# <span id="page-0-0"></span>**Dockerfile Best Practices**

**OpenRheinRuhr 2015**

Jens Erat

November 07th, 2015

# **Outline**

- [About](#page-2-0)
- [Dockerfile Best Practices](#page-6-0)
- [Building Images](#page-8-0)

This work is licensed under the Creative Commons Attribution-ShareAlike 3.0 Unported License. To view a copy of this license, visit <http://creativecommons.org/licenses/by-sa/3.0/>.

### <span id="page-2-0"></span>**[About](#page-2-0)**

### **About me**

- masters student in Information Engineering at University of Konstanz
- working as e-mail / groupware administrator
- strong believe in free software
- self hosting services since years
- running everything in Docker containers

### **About this talk**

This is no introduction to Docker, but gives useful hints for deploying applications with Docker.

#### **Goals**

We want Docker images providing

- **isolation** in-between services,
- **maintainability** for
	- developers and
	- administrators,
- **small size**

### **Docker**

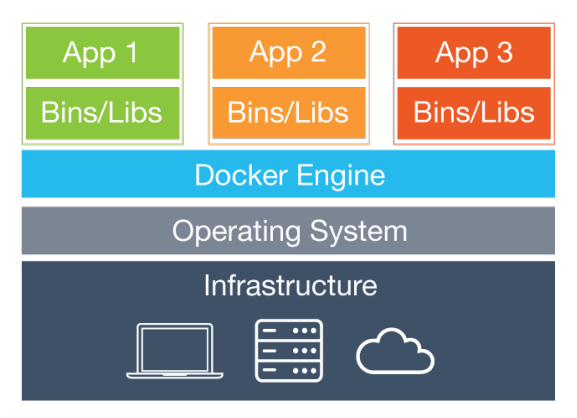

Figure 1: Containers on base system $<sup>1</sup>$ </sup>

<sup>1</sup>From: <https://www.docker.com/what-docker>

### <span id="page-6-0"></span>**[Dockerfile Best Practices](#page-6-0)**

### **Sources**

- Dockerfile reference <https://docs.docker.com/reference/builder/>
- Dockerfile best practices [https:](https://docs.docker.com/articles/dockerfile_best-practices/) [//docs.docker.com/articles/dockerfile\\_best-practices/](https://docs.docker.com/articles/dockerfile_best-practices/)
- Guidelines for Creating Official Repositories [https://docs.docker.com/articles/dockerfile\\_](https://docs.docker.com/articles/dockerfile_best-practices/#examples-for-official-repositories) [best-practices/#examples-for-official-repositories](https://docs.docker.com/articles/dockerfile_best-practices/#examples-for-official-repositories)
- Docker newsletter

# <span id="page-8-0"></span>**[Building Images](#page-8-0)**

### **FROM debian:8**

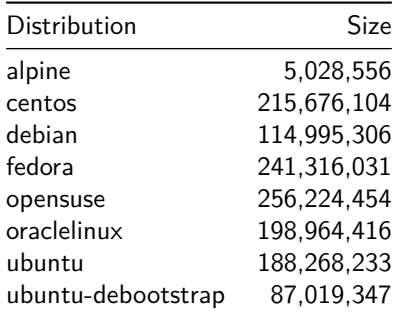

## **FROM debian:8**

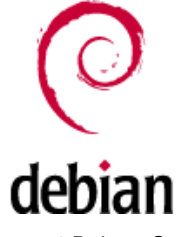

Figure 2:Debian Swirl

- small image
- stable
- commonly used
- minimal set of necessary components
- "Docker-recommended"
- lots of official PPAs/repositories for Ubuntu!

# **FROM php, . . .**

- base images for most important software stacks
- mostly Debian-based
- don't reinvent the wheel

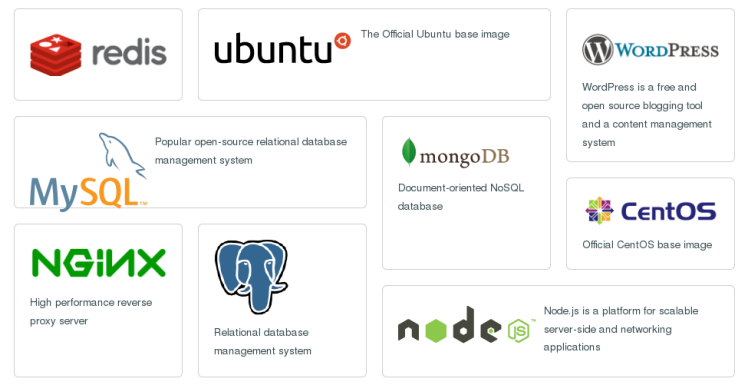

Figure 3:Official base images

# **FROM php, . . .**

- COPY into image:
	- sources
	- base configuration
	- add documentation (required database links, setup,  $\dots$ )
- Dockerfile directly in your source repository?
	- .dockerignore (don't need git history in containers)

# **RUN**

- each RUN statement adds another layer
	- image grows
	- overhead (container startup/image creation)
- keep number of RUN statements minimal by grouping them
- clean up after large operations (software installation, . . . )

### **RUN**

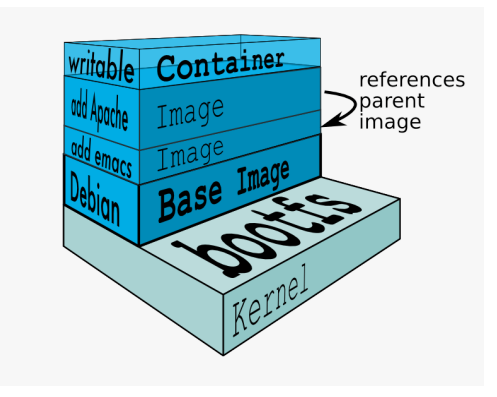

Figure 4:layers of docker container

#### **Preparing**

- base images bring sources.list, but no packages, thus RUN apt-get update before installing packages
- don't apt-get upgrade, instead docker pull new image
- rely on vendor packages if available

#### **Install software**

- unattended installation: apt-get install -y foo
- keep things minimal: --no-install-recommends
- no useful admin tools: text editors, ping, rsync, . . .
	- bloats size & possible attack vector
	- keep image minimal
	- install in container if really required

#### **Fixed versions**

Fix "main product" version to be installed, "cache buster"

ENV NGINX\_VERSION 1.9.0 -1~ jessie RUN apt-get update  $&&\ \ \ \ \ \ \ \ \ \ \$ apt-get install -y ca-certificates nginx=\${NGINX\_VERSION}

#### **DEBIAN\_FRONTEND=noninteractive**

Prevents interactive sessions (database configuration, . . . ). Now included in base image!

#### **Clean up**

Remove package lists (outdated anyway). temporary files

```
RUN apt-get clean && rm -rf \
  /var/lib/apt/lists/* \backslash/\text{tmp}/*/ var / tmp /*
```
#### **apt-get example: nginx**

```
RUN apt - key adv -- keyserver hkp :// pgp . mit . edu :80 -- recv - keys
    ,→ 573 BFD6B3D8FBC641079A6ABABF5BD827BD9BF62
RUN echo " deb http :// nginx . org / packages / mainline / debian /
    ,→ jessie nginx " >> / etc / apt / sources . list
ENV NGINX_VERSION 1.9.0 -1~ jessie
RUN apt-get update &&\ \ \ \ \ \ \ \ \ \ \ \ \ \ \ \ \apt - get install -y ca-certificates nginx = ${NGINX_VERSION},→ && \
    rm -rf / var / lib / apt / lists /*
```
#### **apt-get example: prosody**

```
ENV PROSODY VERSION 0.9.8-1~ jessie2
RUN apt - key adv -- keyserver pool . sks - keyservers . net -- recv -
    ,→ keys 107 D65A0A148C237FDF00AB47393D7E674D9DBB5 && \
    echo deb http :// packages . prosody . im / debian jessie main
         ,→ >>/ etc / apt / sources . list && \
    apt-get update &&\setminusapt - get install -y --no-install-recommends \
        lua - dbi - mysql \ \ \ \lua - dbi - postgresql \
        lua - dbi - sqlite3 \
        lua-event \
        lua - sec \lambda\ln a - z \ln bprosody = $PROSODY_VERSION & \
    apt-get clean && rm -rf \ \n\/var/lib/apt/lists/* \ \ \ \/\text{tmp}/*/ var / tmp /*
```
### **Installing from sources, binaries**

- verify signatures/hashes
- reference specific versions, not latest.tgz (cache buster!)
- clean up after installing/compiling
	- uninstall build chain when finished or use language base image

### **Build example: redis**

<https://github.com/docker-library/redis>

#### **Fetch and verify**

```
ENV REDIS_VERSION 3.0.0
ENV REDIS_DOWNLOAD_URL http :// download . redis . io / releases /
    \rightarrow redis-3.0.0. tar.gz
ENV REDIS_DOWNLOAD_SHA1
    ,→ c75fd32900187a7c9f9d07c412ea3b3315691c65
RUN buildDeps='gcc libc6-dev make'; \
    set -x \sqrt{}&& apt - get update && apt - get install -y $buildDeps --no -
        \rightarrow install-recommends \
    && rm -rf /var/lib/apt/lists/* \
    && mkdir -p /usr/src/redis \
    && curl -sSL "$REDIS_DOWNLOAD_URL" -o redis.tar.gz \
    && echo " $REDIS_DOWNLOAD_SHA1 * redis . tar . gz " | sha1sum -c
        ,→ - \
```
### **Build example: redis**

#### **Build and install**

```
&& tar - xzf redis . tar . gz -C / usr / src / redis -- strip -
    \rightarrow components=1 \
&& make -C /usr/src/redis \
&& make -C /usr/src/redis install \
```
#### **Cleanup**

```
& x rm redis.tar.gz \
&& rm -r /usr/src/redis \
&& apt-get purge -y --auto-remove $buildDeps
```
# **ADD vs COPY**

- COPY just copies
- ADD can perform some fetch- and unarchive-magic
	- don't use unless you definitely need it (untar)
	- use curl for remote files, ADDed files are in their own layer (cannot be deleted)

# **ENV, VOLUME, EXPOSE**

- pull together lines (reduce layers)
- don't:
	- ENV foo bar ENV BATZ 42 EXPOSE 80 EXPOSE 443 EXPOSE 8080
- do:

ENV foo =  $bar$  batz = 42 EXPOSE 80 443 8080

## **ENTRYPOINT vs CMD**

- ENTRYPOINT is the binary executed
	- default /bin/sh -c
- CMD is passed as argument
	- default empty
	- overridden at container startup, eg.

docker run -ti debian bash

• Docker runs \$ENTRYPOINT \$CMD at startup

- Do you really need one?
- write script that starts daemon
- terminate execution, if any command fails

- exec into main process (keep PID, receive signals)
- Docker recommends gosu for switching users
- Really need multiple processes? Use supervisord.
	- Consider again if you really need it. Twice.
	- Watch for dumping logfiles to container stdout!
- Don't apply too much magic. KISS!

- Do you really need one?
- write script that starts daemon
- terminate execution, if any command fails

- exec into main process (keep PID, receive signals)
- Docker recommends gosu for switching users
- Really need multiple processes? Use supervisord.
	- Consider again if you really need it. Twice.
	- Watch for dumping logfiles to container stdout!
- Don't apply too much magic. KISS!

- Do you really need one?
- write script that starts daemon
- terminate execution, if any command fails

- exec into main process (keep PID, receive signals)
- Docker recommends gosu for switching users
- Really need multiple processes? Use supervisord.
	- Consider again if you really need it. Twice.
	- Watch for dumping logfiles to container stdout!
- Don't apply too much magic. KISS!

- Do you really need one?
- write script that starts daemon
- terminate execution, if any command fails

- exec into main process (keep PID, receive signals)
- Docker recommends gosu for switching users
- Really need multiple processes? Use supervisord.
	- Consider again if you really need it. Twice.
	- Watch for dumping logfiles to container stdout!
- Don't apply too much magic. KISS!

### **Persisting data**

- VOLUMEs are mounted overlay directories
	- empty at container creation (no defaults!)
	- can be overridden by --volume and --volumes-from
- don't install database systems in container
	- all relevant DBMS available as images
	- link against them
	- including memcached et al.
	- lets administrator decide where to put it

### **Persisting data**

- build images to be ephemeral
- **no state** in containers
- **no data** in containers

- throw away container, create new one
- add documentation what to persist!

### **Logs**

- no syslogd, no logrotate inside containers
- Docker expectations: log to stdout/stderr
	- Docker daemon takes care of output
	- have a look at debug-flags
	- single process, no need for several log files per container

• Docker  $1.6+$  can log to host syslogd

### **Logs**

What if application strictly writes to a file?  $2^2$ 

- tail -F monitors for file to be created
- tail --pid makes tail terminate if process is terminated

```
#! / usr / bin / env bash
set - euf - o pipefail
rm -rf / var / log /my - application . log
tail --pid $$ -F / var/log/my-application.log &
exec / path / to /my - application
```
<sup>2</sup>As proposed in <http://serverfault.com/a/599209/98727>

### **System users**

- $\bullet$  don't run daemons as root<sup>3</sup>
- fixed user ID (reduces permission issues)

```
adduser -- system -- home / srv -- disabled-password --
    ,→ disabled - login -- uid 1984 basex
```
- set user in Dockerfile using USER basex
- consider unSUIDing binaries to reduce possible attack vector

RUN for i in `find /  $-perm +6000 - type f$ ; do chmod a-s  $→$  \$i; done

 $3$ unless you can argue why / would do so on the host system

### **Documentation**

- Don't just dump a Dockerfile!
- $\blacksquare$  describe what's. . .
	- 1. inside the image
	- 2. needed for setup, especially
		- database container links
		- what folders to persist
		- what's listening on which port
		- configuration hickups (logfiles, non-daemonized execution, . . . )
		- reverse proxy configuration hints
		- cronjobs (docker exec)
	- 3. required action during upgrades (database maintenance?)
- explain general hickups
- for public images/Dockerfiles: license of product and Dockerfile
- YAML file for docker-compose

# **Debugging help**

- don't clean up during development (makes installing vim easier)
- docker exec -ti [container] /bin/bash
- start with individual RUN lines, merge later (keep expensive download-operations in cache)
- Check permissions. Again.
- Ubuntu-based systems: stuck in app-armor?
- check host syslog for denied operations inside containers (missing privileges?)
- UDP ports must be exposed separately
- trailing / after directories

## **Docker registry**

If you want to share Docker images,

- let Docker build ("Trusted Builds"), do not upload images
- add hook to base image (for automated rebuild)
- link to GitHub repository
- directly use official base images instead of intermediate ones